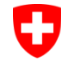

Schweizerische Eidgenossenschaft Schweizerische Eidger<br>Confédération suisse<br>Confederazione Svizz Confederazione Svizzera Confederaziun svizra

Bundesamt für Strassen ASTRA

#### IT-DOKUMENTATION

MISTRA TRASSEE - TRA *Release Notes*

*Release 2.3.0*

*Ausgabe 2023 V 2.3.0 ASTRA 61 015*

## **Impressum**

#### **Autoren / Arbeitsgruppe**

Jürg Bodenmann vico group

**Herausgeber** Bundesamt für Strassen ASTRA Abteilung Strassennetze N Standards und Sicherheit der Infrastruktur SSI 3003 Bern

© ASTRA Ausgabe 2023 Abdruck – ausser für kommerzielle Nutzung – unter Angabe der Quelle gestattet.

## **Inhalt**

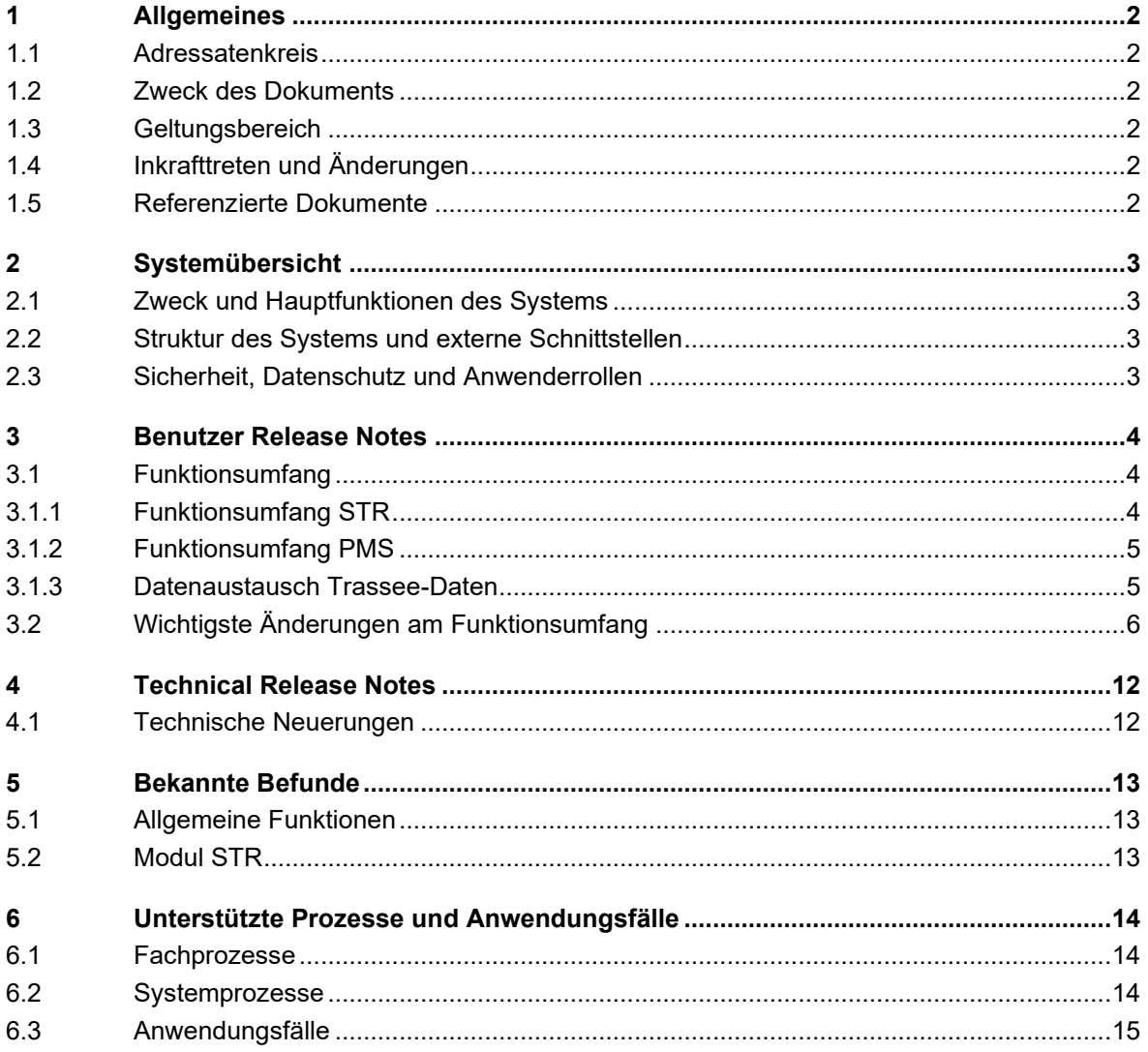

## <span id="page-3-0"></span>**1 Allgemeines**

### <span id="page-3-1"></span>**1.1 Adressatenkreis**

Die Release Notes richten sich an die **Benutzer** von Trassee.

### <span id="page-3-2"></span>**1.2 Zweck des Dokuments**

Die Release Notes beschreiben die Änderungen der aktuellen (neuen) Version der Fachapplikation Trassee im Vergleich zu ihrer Vorgängerversion.

### <span id="page-3-3"></span>**1.3 Geltungsbereich**

Diese Ausgabe der Release Notes bezieht sich auf das Release Frühling 2023 von Trassee und gilt für die Version 2.3.0.

## <span id="page-3-4"></span>**1.4 Inkrafttreten und Änderungen**

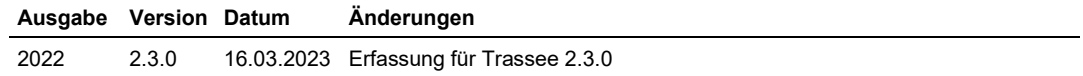

## <span id="page-3-5"></span>**1.5 Referenzierte Dokumente**

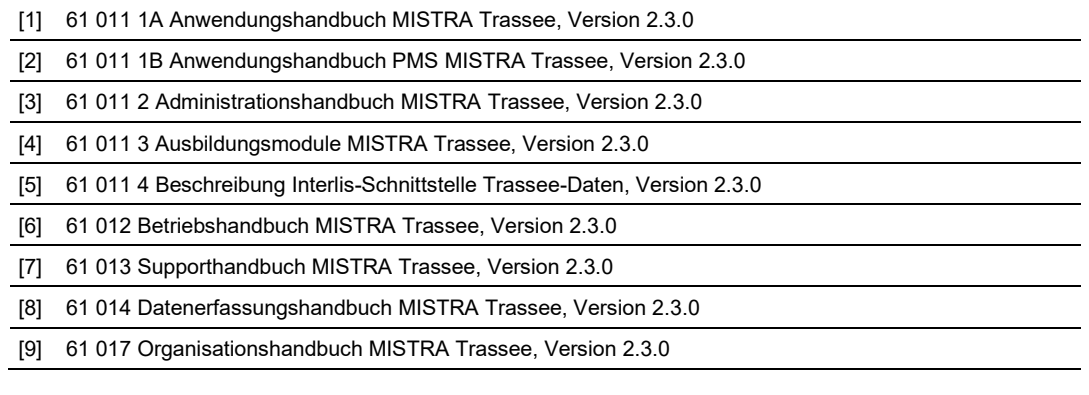

## <span id="page-4-0"></span>**2 Systemübersicht**

## <span id="page-4-1"></span>**2.1 Zweck und Hauptfunktionen des Systems**

Die Fachapplikation Trassee dient der Verwaltung und Auswertung verschiedener Objekttypen zum Strassenraum, wie Geometrie und Nutzung, Fahrbahnaufbau, Fahrbahnzustand, etc.

Trassee enthält ausserdem verschiedene Funktionen zur Unterstützung der Erhaltungsplanung.

Weitere Informationen zu den Hauptfunktionen sind im Datenerfassungshandbuch [8] enthalten.

## <span id="page-4-2"></span>**2.2 Struktur des Systems und externe Schnittstellen**

Die Struktur des Systems und die externen Schnittstellen sind im Betriebshandbuch [6] beschrieben.

## <span id="page-4-3"></span>**2.3 Sicherheit, Datenschutz und Anwenderrollen**

Die Sicherheit, der Datenschutz und die Anwenderrollen sind im Administrationshandbuch [3] beschrieben.

## <span id="page-5-0"></span>**3 Benutzer Release Notes**

## <span id="page-5-1"></span>**3.1 Funktionsumfang**

Die fachlichen Erläuterungen und die Grundsätze und Empfehlungen für die Erfassung der Daten sind im **Datenerfassungshandbuch** [8] beschrieben. Dieses Handbuch ist auf Deutsch und Französisch im [DMS MISTRA](https://sharepoint.admin.ch/sites/806-DMS-MISTRA/TRA/Dokumente/BE%20Betrieb) (unter DMS MISTRA > TRA Trassee > BE Betrieb > 04 Datenerfassungshandbuch) verfügbar.

Der zur Verfügung stehende Funktionsumfang ist im **Anwendungshandbuch** [1] und im **Anwendungshandbuch PMS** [2] beschrieben. Diese Handbücher sind in Deutsch, Französisch und Italienisch im **DMS MISTRA** (unter [DMS MISTRA](https://sharepoint.admin.ch/sites/806-DMS-MISTRA/TRA/Dokumente/BE%20Betrieb) > TRA Trassee > BE Betrieb > 01 Anwendungshandbuch) verfügbar.

Das **Abkürzungsverzeichnis** und das **Glossar** zu Trassee werden im Anwendungshandbuch geführt, siehe [1].

Die folgenden Kapitel geben einen kurzen Überblick über den Funktionsumfang der aktuellen Version.

#### <span id="page-5-2"></span>**3.1.1 Funktionsumfang STR**

Die Fachapplikation Trassee (TRA) dient in der aktuellen Version der Verwaltung der folgenden Objekttypen zum Strassenraum:

- − Erhobene Geometrie und Nutzung
- − Fahrbahnaufbau
- − Erhobene Fahrbahnmerkmale
	- − Erhobener Fahrbahnzustand
		- − Hauptindizes
		- − Hauptgruppen
		- − Lärm und Textur
		-
	- − Erhobene Neigungen und Radien
- − Nebenstreifen
- − Fahrzeug-Rückhaltesysteme (FRS)
	- − Längsseitige FRS
	- − Anpralldämpfer
- − Dokumente / Fotos

Aus der erhobenen Geometrie und Nutzung, den Schichten des Fahrbahnaufbaus und den erhobenen Daten der Fahrbahnmerkmale leitet TRA die jeweils **aktuelle Sicht** ab:

- − Aktuelle Geometrie und Nutzung
- − Fahrbahnoberfläche
- − Aktuelle Fahrbahnmerkmale
	- − Aktueller Fahrbahnzustand
		- − Hauptindizes
		- − Hauptgruppen
		- − Lärm und Textur

− …

− Aktuelle Neigungen und Radien

Fahrbahnzustände werden **als abgelaufen markiert**, wenn nach der Zustandserhebung eine neue Deckschicht eingebaut wurde. Diese Fahrbahnzustände sind ab dem Ablaufdatum nicht mehr in der aktuellen Sicht enthalten.

Alle Informationsobjekte sind den jeweiligen **Projekten** zugeordnet, welche die entsprechenden Daten geliefert haben (siehe dazu auch Datenerfassungshandbuch [8], Kapitel 5.6). Zu Projekten mit Belagsarbeiten können der Zeitraum und die betroffenen Strecken erfasst werden.

Die Informationsobjekte können basierend auf einer **räumlichen Selektion** in der Karte, im **Achsband** und in der **Datenliste** visualisiert werden. Im **Querprofil** kann die Geometrie und der Fahrbahnaufbau an einer beliebigen Achsposition angezeigt werden. Die Datenliste unterstützt weitere Funktionen wie Sortieren, Filtern und Export nach Excel.

Wird ein einzelnes Informationsobjekt in einer dieser Ansichten angewählt, so wird es in allen Ansichten markiert.

Mit Hilfe des **Referenzdatums** kann die Situation für jedes beliebige Datum dargestellt werden. Die aktuelle Sicht zeigt dann die Fahrbahnoberfläche und die aktuellen Fahrbahnmerkmale für das gewählte Datum.

Mittels **Abfragen** nach räumlichen, zeitlichen und fachlichen Kriterien kann gezielt nach bestimmten Informationsobjekten gesucht werden. Die Resultate werden in der Karte und in der Datenliste angezeigt.

In der aktuellen Version von TRA werden Reporte der Karte, des Achsbands, des Querprofils und zur Statistik unterstützt. Statistiken werden zur **Geometrie und Nutzung**, zur **Fahrbahnoberfläche** und zu den **Fahrbahnmerkmalen** angeboten.

#### <span id="page-6-0"></span>**3.1.2 Funktionsumfang PMS**

Der PMS-Prozess Trassee ist im Datenerfassungshandbuch [8], Kapitel 7 beschrieben und besteht aus folgenden Teilprozessen:

- − Mehrjahresplanung anlegen
- − Erhaltungsobjekte bilden und bewerten
- − Erhaltungsmassnahmen zuordnen
- − Mehrjahresplanung auswerten

In der aktuellen Version von TRA ist dieser PMS-Prozess nicht automatisiert und wird hauptsächlich manuell durchgeführt. Die Resultate einer Mehrjahresplanung (Liste der Erhaltungsobjekte mit ihrer Bewertung, die zugeordneten Erhaltungsmassnahmen mit ihren Kosten und deren Verteilung auf die Jahre) kann nach Excel exportiert werden.

#### <span id="page-6-1"></span>**3.1.3 Datenaustausch Trassee-Daten**

Nebst der Erfassung und Anzeige der Daten in der Benutzeroberfläche, können die Trassee-Daten auch über Offline-Schnittstellen integriert und bezogen werden:

- − Export und Import im **Interlis-Format**: Dazu wurden entsprechende ILI-Modelle für die STR- und PMS-Daten entwickelt (und in der "Beschreibung Interlis-Schnittstelle Trassee-Daten" dokumentiert).
- − Export im **GIS-Format**: Die STR- und PMS-Daten können auch in eine "ESRI File Geodatabase" exportiert werden. Dabei werden auch die Geometrien für die Darstellung in der Karte mitgegeben.

− Export in **Excel**: Die in der Datenliste angezeigten Daten können in eine Excel-Datei exportiert werden.

## <span id="page-7-0"></span>**3.2 Wichtigste Änderungen am Funktionsumfang**

In diesem Kapitel werden die wichtigsten Änderungen am Funktionsumfang des Release 2.3.0 gegenüber dem Release 2.2.0 beschrieben.

**Geometrie und Nutzung**: Das Attribut «Anzahl Fahrstreifen» wird nun vom System anhand des Nutzungs-Typs der Streifen berechnet und muss bzw. kann daher nicht mehr erfasst werden:

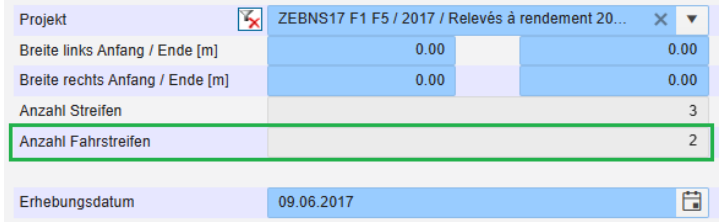

Die Nutzungs-Typen für Fahrstreifen werden in der allgemeinen Konfiguration bestimmt:

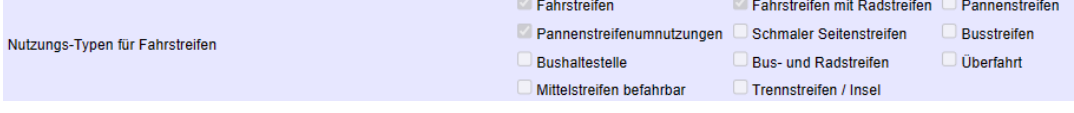

**Geometrie und Nutzung**: Das Attribut «Nominelle Breite» in den Streifen der Geometrie und Nutzung entfällt. Es wird nur noch die Breite Anfang und die Breite Ende geführt:Details erhobener Streifen

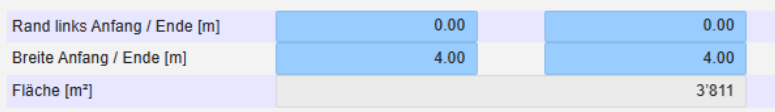

**Fehler im Fahrbahnaufbau**: Eine neue Administrations-Funktion identifiziert «Fehler» in den Daten des Fahrbahnaufbaus. Im Moment werden zwei Typen von Fehler gesucht: Lücken in der Fahrbahnoberfläche: Wenn auf einem Teil eines Achssegments gar keine Beläge erfasst sind, dann wird dort eine Lücke in der Fahrbahnoberfläche gemeldet:

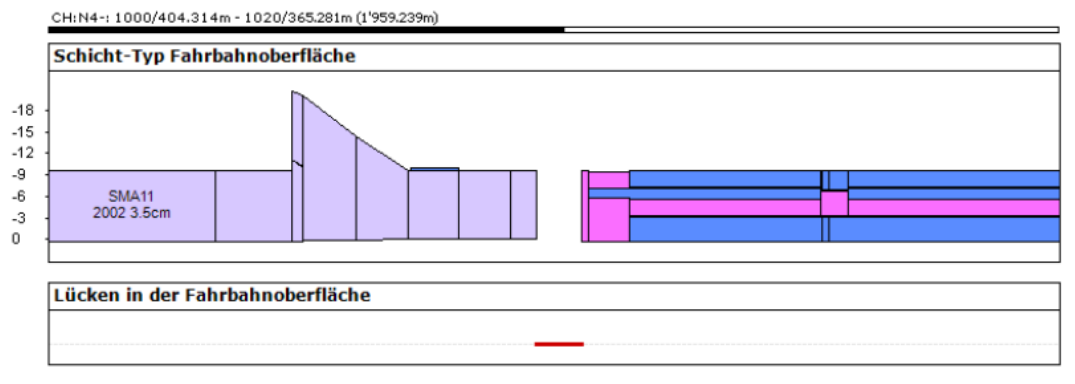

Lücke in den unteren Schichten: Wenn im Längsschnitt aufgrund von Fehler in den Daten des Fahrbahnaufbaus die Schichten keinen zusammenhängenden Block bilden, dann wird dort eine Lücke im Fahrbahnaufbau gemeldet:

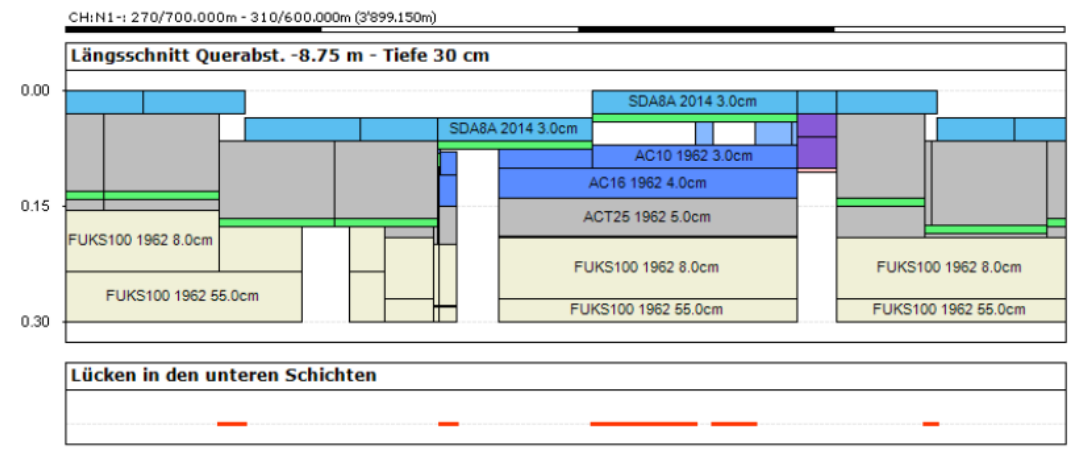

Die Fehler im Fahrbahnaufbau können im Achsband (siehe Bilder oben) und in der Karte angezeigt werden. In der Karte können die einzelnen Fehler mit Hilfe des Info-Tools genauer identifiziert werden.

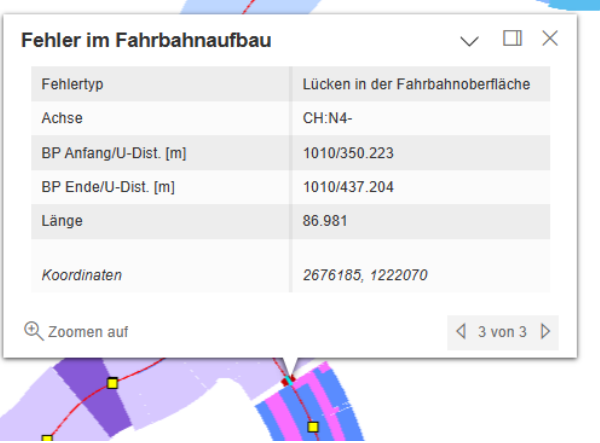

Wenn Fehler in den Daten korrigiert oder fehlende Beläge erfasst wurden, dann muss die Administrations-Funktion vom Fachsupport erneut ausgeführt werden.

**Abfrage nach Bemerkungen**: Mit Hilfe der Abfrage kann nun nach einem bestimmten Text in den Bemerkungen der Objekte gesucht werden, z.B. um zu kontrollieren, wo die Griffigkeit aufgrund einer reduzierten Geschwindigkeit nicht erhoben werden konnte:

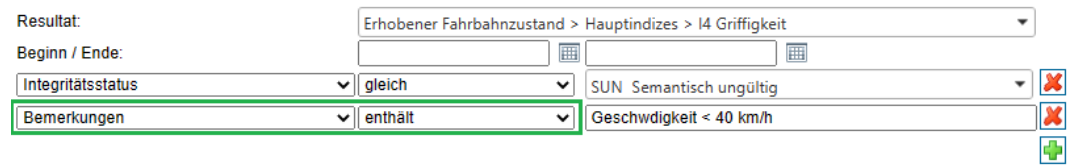

**Selektion in der Karte**: Nach einer Selektion mit dem entsprechenden Werkzeug in der Karte wird dieses automatisch deaktiviert. Damit es dann möglich, die Karte zu verschieben, ohne dass das Werkzeug manuell deaktiviert werden muss.

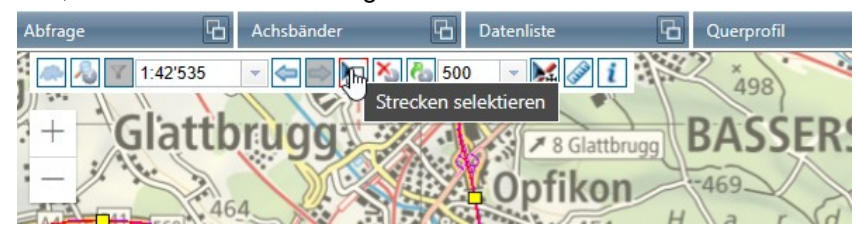

**Mehr Farben für Erhaltungsmassnahmenarten**: Bisher wurden die Erhaltungsmassnahmenarten für die Darstellung in die drei Kategorien «klein», «mittel» und «gross» eingeteilt. Neu sind folgende Kategorien und Farben konfiguriert:

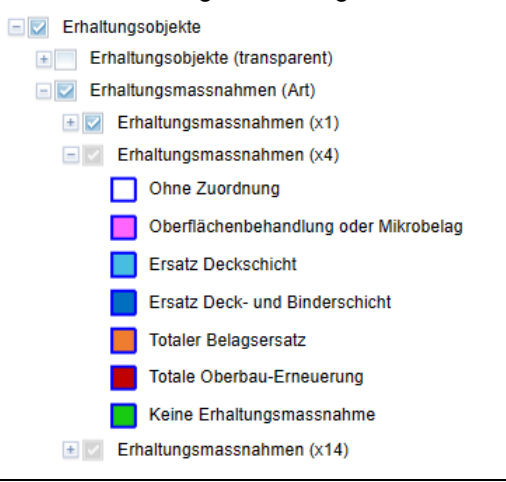

**Fenster Erhaltungsobjekte**: Die im Streifenband des Fensters Erhaltungsobjekte angezeigten Streifen der Geometrie und Nutzung werden in der allgemeinen Konfiguration bestimmt:

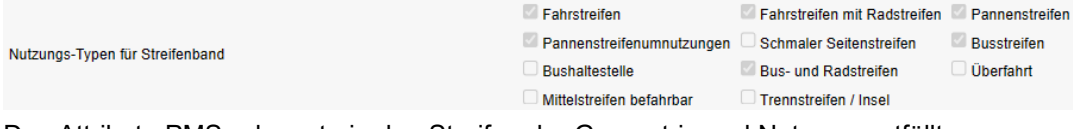

Das Attribut «PMS-relevant» in den Streifen der Geometrie und Nutzung entfällt.

**Erhaltungsobjekte**: Das Attribut «Autobahnprofil ja/nein» wird durch das neue Attribut «Strassenklasse» ersetzt. Die Strassenklassen sind in einem Textkatalog erfasst und sollen gemäss dem entsprechenden Fachnetz (im BS bzw. GeoSI) zugewiesen werden.

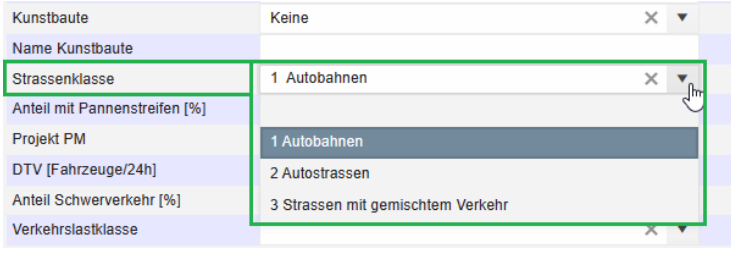

**Achsband mit Tooltip im Fenster Erhaltungsobjekte**: Als Hilfe bei der Bildung von Erhaltungsobjekten können die konfigurierten Achsbänder angezeigt werden. Wenn die in den Achsbändern gezeigten Objekte aufgrund der Grösse nicht beschriftet werden können, so werden diese Informationen nun auch im Fenster Erhaltungsobjekte in einem Tooltip angezeigt:

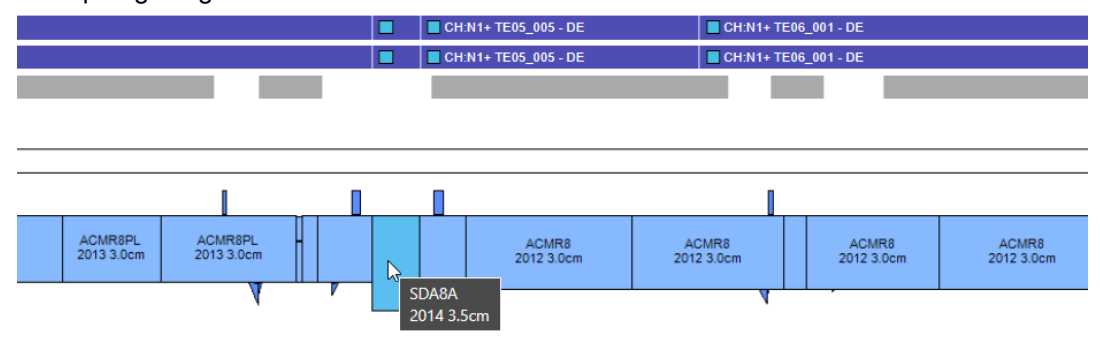

**Erhaltungsobjekte an geänderte Geometrie und Nutzung nachführen**: Mit einer neuen Funktion können die Erhaltungsobjekte an geänderte Streifen der Geometrie und Nutzung nachgeführt werden. Das System löscht dabei alle bestehenden Objektstreifen und generiert für jeden PMS-relevanten Streifen automatisch einen neuen Objektstreifen:

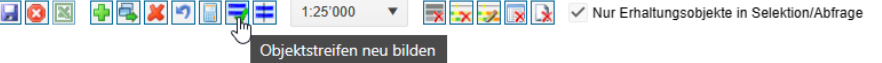

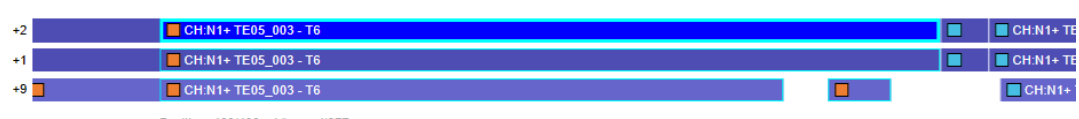

Position: 460/400m Länge: 4'377m

Sofern ein Erhaltungsobjekt nicht alle PMS-relevanten Streifen der Geometrie und Nutzung abdecken soll, wird das neue Attribut «Abdeckung der Fahrbahn» auf «Einzelne Streifen» geändert (Standard ist «Gesamte Fahrbahn»):

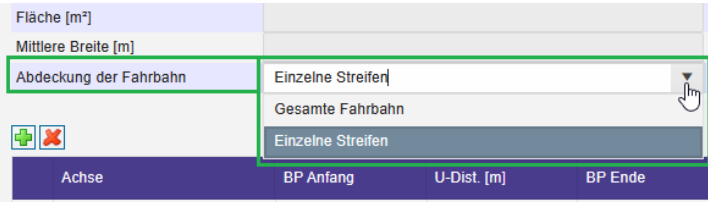

Die neue Funktion kann aus als Option bei der Neuberechnung aller Erhaltungsobjekte einer Mehrjahresplanung aktiviert werden, wodurch alle Erhaltungsobjekte an die geänderte Geometrie und Nutzung angepasst werden:

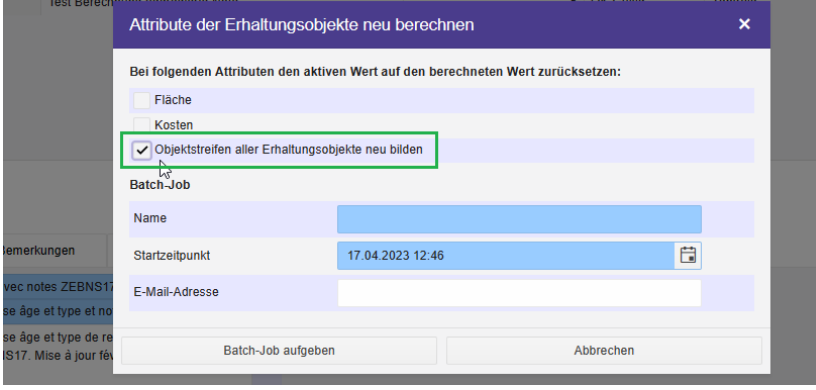

**Informationen zur Deckschicht berechnen**: Mit einem neuen Attribut kann gewählt werden, ob die Belagsinformationen zur Deckschicht vom System berechnet oder manuell erfasst werden sollen (Standard ist «Für Deckschicht berechnen»):

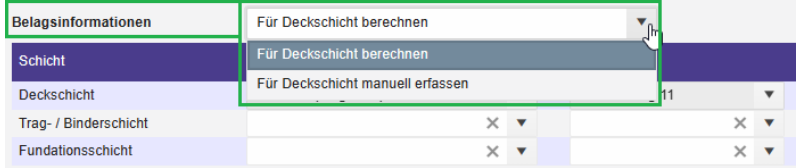

Das System kann folgende massgebenden Eigenschaften (ab einem Anteil > 60%) zur Deckschicht berechnen:

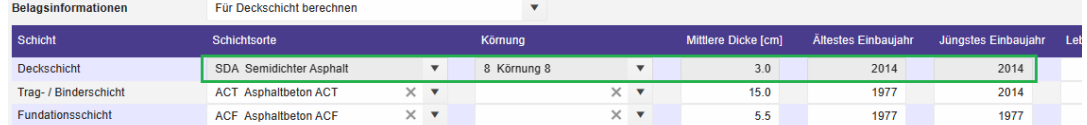

Die Belagsinformationen zur Trag- / Binderschicht und zur Fundationsschicht können vom System (noch) nicht berechnet werden.

**Erhaltungsobjekte kopieren und ansetzen**: Die Funktion «Kopieren und ansetzen» ist nun auch im Fenster Erhaltungsobjekte verfügbar und erleichtert damit die Ersterfassung von Erhaltungsobjekten:

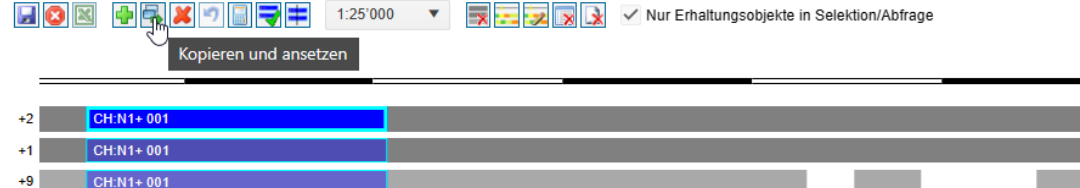

Nach dem Klick auf das entsprechende Werkzeug wird ein neues (noch leeres) Erhaltungsobjekt gebildet und der Dialog zur Bearbeitung der RBBS-Bezüge geöffnet:

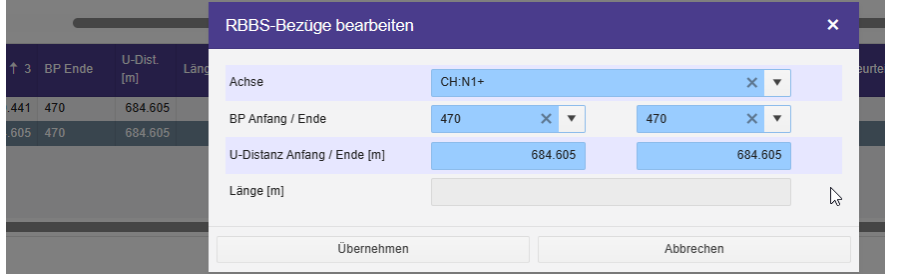

Die RBBS-Bezüge sind mit dem End-Ort des kopierten Objekts vorabgefüllt. Nach der Erfassung des neuen End-Orts generiert das System für jeden PMS-relevanten Streifen einen Objektstreifen:

**EX** 8 + C X + EX + 1:25'000 V EX X V Nur Erhaltungsobjekte in Selektion/Abfrage

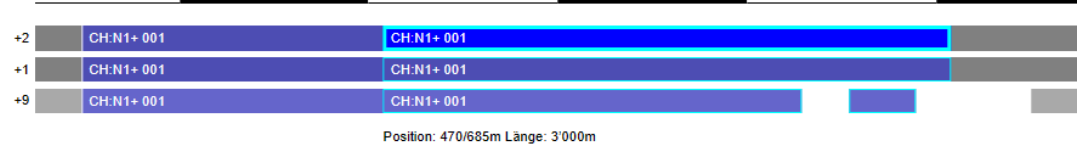

**Erhaltungsobjekte aufteilen**: Mit einer neuen Funktion können Erhaltungsobjekte im Streifenband aufgeteilt werden:

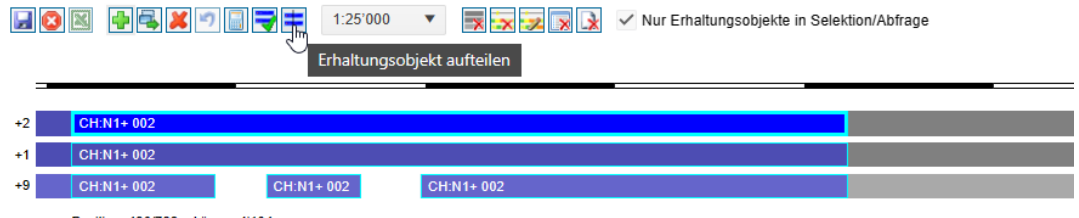

Position: 430/788m Länge: 4'104m

Nach dem Klick auf das entsprechende Werkzeug kann mit einer Hilfslinie im Achsband die gewünschte Position gewählt werden:

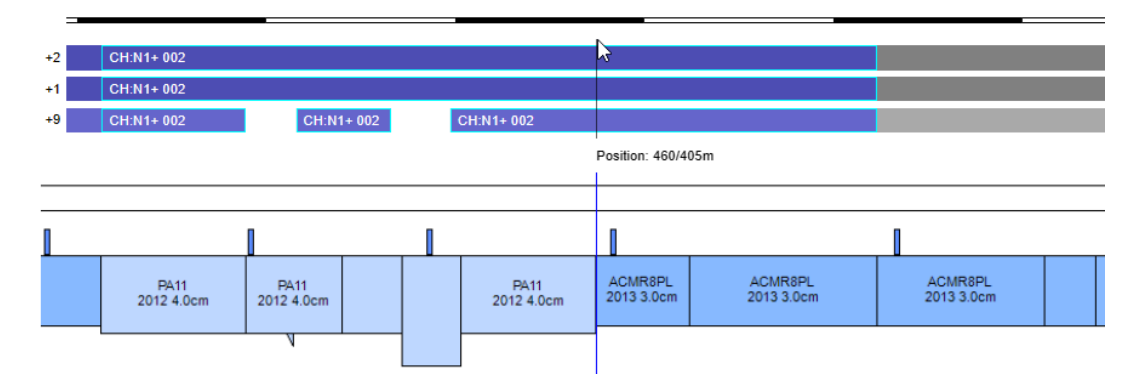

#### Ein weiterer Klick teilt das Erhaltungsobjekt an der gewählten Stelle auf:

**日8图 中国X 中国守中** 1:25'000 v 安<mark>球球区 X</mark> V Nur Erhaltungsobjekte in Selektion/Abfrage

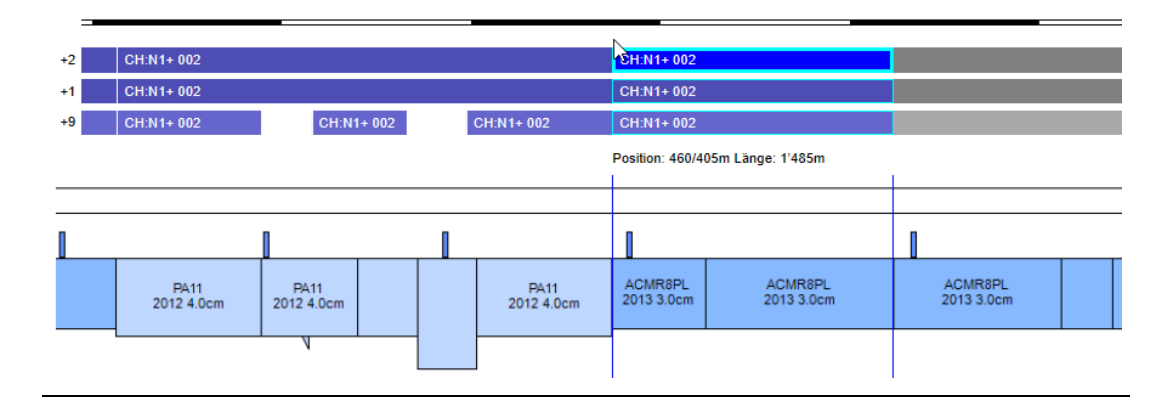

## <span id="page-13-0"></span>**4 Technical Release Notes**

In diesem Kapitel werden die wichtigsten technischen Änderungen des Release 2.3.0 gegenüber dem Release 2.2.0 beschrieben.

## <span id="page-13-1"></span>**4.1 Technische Neuerungen**

Die Tools und Libraries von Drittanbietern wurden aktualisiert, unter anderem das ArcGIS API for Javascript (neue Version 4.26), Kendo/React (neue Version 5.11), sowie viele weitere Npm und NuGet Packeges.

Die kostenpflichtigen Packages von DevExpress (Reporting), Telerik (GUI) und das SpreadsheetGear (Excel-Export) wurden nicht aktualisiert.

## <span id="page-14-0"></span>**5 Bekannte Befunde**

Im Folgenden werden die bekannten Probleme des Release 2.3.0 mit den Umgehungsmöglichkeiten (jeweils beginnend mit "→") aufgeführt:

## <span id="page-14-1"></span>**5.1 Allgemeine Funktionen**

Das erste Laden einer Kartenebene kann bis zu einer halben Minute dauern, wenn die Karte die ganze Schweiz zeigt. Das zweite Laden der gleichen Kartenebene dauert es dann nur noch wenige Sekunden.

→ Wenn vor dem Laden ein kleinerer Kartenausschnitt gewählt wird, so werden die Daten auch beim ersten Mal rascher angezeigt.

Wenn die Datenliste nach bestimmten Kolonnen sortiert wird, so sind die Sortierpfeil in der Kopfzeile der Tabelle teilweise nicht sichtbar, obwohl für die entsprechende Kolonne eine Sortierung eingestellt wurde.

→ Kolonne etwas breiter machen, damit der Sortierpfeil angezeigt wird.

Wenn in der Karte, im Achsband oder im Querprofil ein Objekt ausgewählt wird, so scrollt die Datenliste so, dass das ausgewählte Objekt zuoberst in der Liste sichtbar ist, obwohl das Objekt schon vorher sichtbar war.

→ Dieser leicht störende Effekt kann ignoriert werden.

## <span id="page-14-2"></span>**5.2 Modul STR**

Die Statistiken zum Fahrbahnzustand basieren auf der bewerteten Note. Merkmale ohne Bewertung (z.B. CPX und STL-86+) können daher in der Statistik nicht ausgewertet werden.

→ Daten nach Excel exportieren und Statistiken dort bilden.

Wenn ein Statistikreport zu einem Fahrbahnzustand erstellt werden soll und dabei vergessen wird, ein Zustandsmerkmal auszuwählen, so wird keine Fehlermeldung ausgegeben und ein leerer Statistikreport erstellt.

→ Zustandsmerkmal muss ausgewählt werden.

### **5.3 Modul PMS**

Wenn im Streifenband des Fensters Erhaltungsobjekte ein Objektstreifen verschoben, vergrössert oder verkleinert wird und gleichzeitig ein Achsband angezeigt wird, so werden die Führungslinien währen dem Verschieben, Vergrössern bzw. Verkleinern nicht mitgezogen.

 $\rightarrow$  Die Führungslinien werden erst nach dem Abschluss der Operation aktualisiert.

# <span id="page-15-0"></span>**6 Unterstützte Prozesse und Anwendungsfälle**

### <span id="page-15-1"></span>**6.1 Fachprozesse**

Die Fachprozesse beschreiben die Abläufe aus fachlicher Sicht.

Die folgende Liste zeigt die in der aktuellen Version unterstützten Fachprozesse:

FTRA1: Daten sichten

FSTR3: Strassendaten integrieren

FSTR4: Strassendaten erheben und aktualisieren

FSTR5: Fachliche Grundlagen erheben und aktualisieren (Strassenraum)

FSTR6: Publikation erstellen (Strassenraum)

FPMS0: Fachliche Grundlagen erheben und aktualisieren (PMS)

FPMS1: Mehrjahresplanung anlegen und verwalten

FPMS2: Erhaltungsobjekte bilden und beurteilen

FPMS3: Erhaltungsmassnahmen planen

FPMS4: Publikation erstellen (PMS)

### <span id="page-15-2"></span>**6.2 Systemprozesse**

Die Systemprozesse beschreiben diejenigen Teile der Fachprozesse, welche mit Hilfe des Systems, in diesem Fall also mit Hilfe der Fachapplikation MISTRA Trassee durchgeführt werden können.

Die folgende Liste zeigt die in der aktuellen Version umgesetzten Systemprozesse:

TRA1: Daten auswählen und anzeigen

TRA2: Fachsystem konfigurieren

STR1: Strassendaten erfassen oder nachführen

STR2: Strassendaten importieren

STR3: Fachliche Grundlagen "Strassenraum" erfassen oder nachführen

STR4: Datenkonsistenz prüfen (Strassenraum)

STR6: Strassendaten exportieren

STR7: Auswertungen erstellen

PMS01: Fachliche Grundlagen "PMS" erfassen oder nachführen

PMS03: Erhaltungsobjekte bilden

PMS05: Berechnung der Attribute von Erhaltungsobjekten

PMS06: Bearbeitung der Attribute von Erhaltungsobjekten

PMS07: Mehrjahresplanung anlegen und verwalten

PMS11: Geplante Massnahmen manuell zuordnen

PMS14: Auswertungen erstellen (PMS)

### <span id="page-16-0"></span>**6.3 Anwendungsfälle**

Mit den Anwendungsfällen werden die Systemprozesse in einzelne Schritte unterteilt. Die Anwendungsfälle können in unterschiedlichen Kombinationen und Reihenfolgen angewandt werden um damit die Systemprozesse durchzuführen.

Die folgende Liste zeigt die in der aktuellen Version umgesetzten Anwendungsfälle:

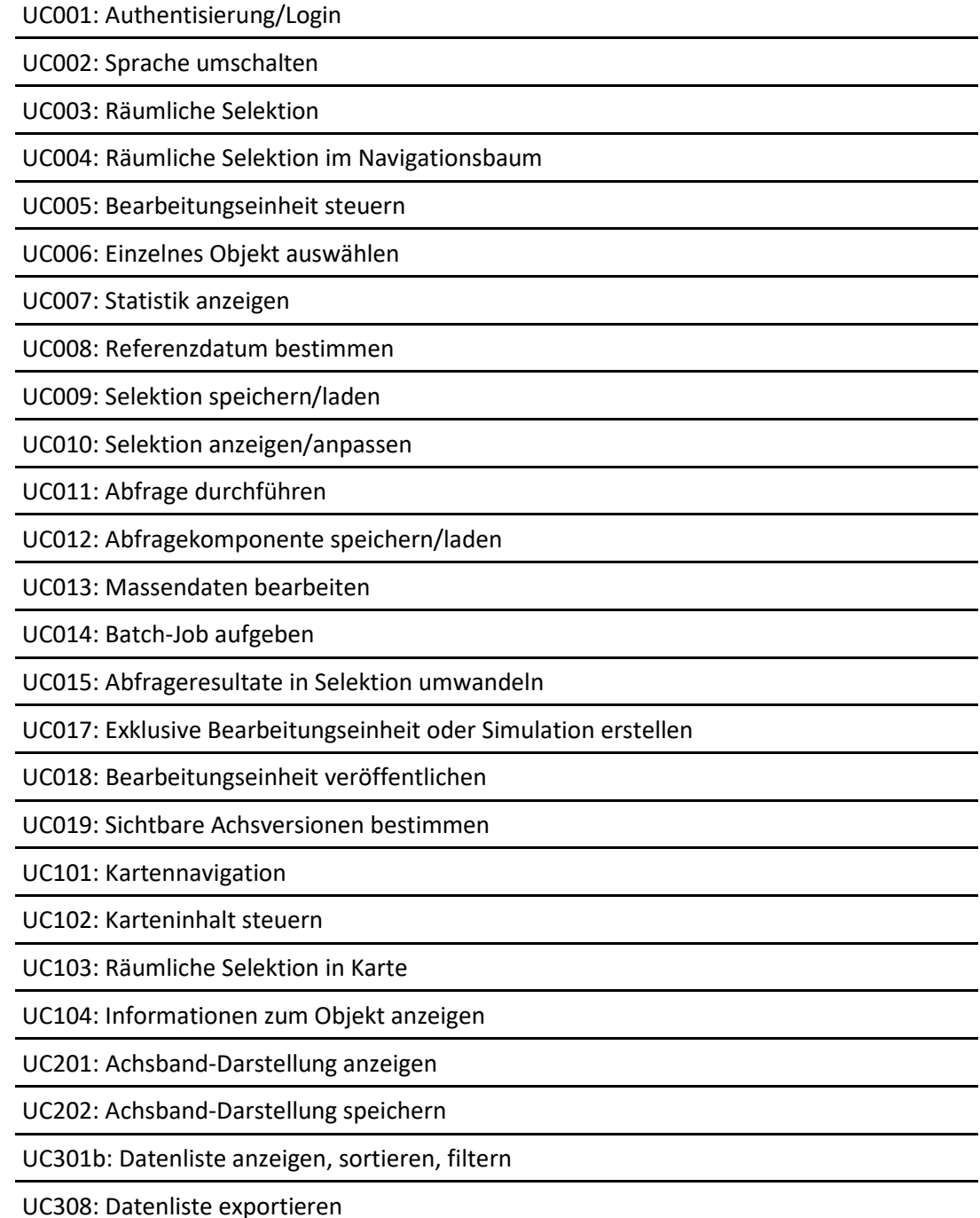

UC311b: Objekte erfassen, bearbeiten, löschen

UC312: Objekte auf aktuelle Achsversion nachführen

UC401: Querprofil anzeigen

UC505: Fahrbahnoberfläche bestimmen

UC509: Zustandsbewertung

UC510: Aktuelle Fahrbahnzustände bestimmen

UC511: Projekte verwalten

UC514: Zustandsbewertungsregeln verwalten

UC518: Semantische Konsistenz prüfen

UC523a: Auswertungen mit Reportassistent

UC526: Aktuelle Geometrie und Nutzung bestimmen

UC527: Konstruktionstypen FRS verwalten

UC528: Prüfnormen FRS verwalten

UC601: Benutzerrollen und Berechtigungen verwalten

UC602: Organisationseinheiten verwalten

UC603: Abfragen und Selektionen verwalten

UC604: Vorlagen für Auswertungen verwalten

UC605: Textkataloge verwalten

UC607: Allgemeine Konfiguration

UC610: Konfiguration Kartenebenen

UC612: Basisdaten importieren

UC613a: Datenaustausch Trassee-Daten im Interlis-Format

UC613b: Datenexport Trassee-Daten im GIS-Format

UC614: Batch-Jobs verwalten

UC615: Dateiverwaltung

UC616: Konfiguration Achsbänder

UC617: Konfiguration Querprofil

UC618: Bearbeitungseinheit verwalten

UC620: Strukturelle Konsistenz aller Objekte prüfen

UC621: Konfiguration Objekttypen

UC622: Konfiguration Achs-Typen

UC623: Streifennummer zuordnen

UC624: Kampagne aus aktueller Sicht löschen

UC625: Elementartexte der Schicht-Typen übertragen

UC626: Redundante Daten neu berechnen

UC627: Fahrbahnaufbau prüfen

UC628: Abgelaufene Daten markieren

UC701: Mehrjahresplanungen verwalten

UC702: Mehrjahresplanung öffnen

UC703: Erhaltungsobjekte anzeigen, sortieren, filtern

UC704: Erhaltungsobjekte erfassen, bearbeiten, löschen

UC705: Berechnung der Attribute aller Erhaltungsobjekte

UC706: Erhaltungsobjekte aus anderer Mehrjahresplanung kopieren

UC707: Erhaltungsmassnahmenarten verwalten

UC708: Erhaltungsmassnahme manuell zuordnen

# **7 Support und Ansprechpersonen**

Die Informationen zum Support und den Ansprechpersonen sind im Anwendungshandbuch [1] aufgeführt.